## *Getting Start with Ardublock* Engduino®

Ardublock is a graphical plug-in for Arduino coding tool. It allows you to build your code in a similar way to Scratch and translate it to Arduino C programming language. When you press the Upload button in Ardublock, the Arduino software will then take over the checking and uploading of your code into the Engduino.

#### Ardublock Coding

Ardublok is just an alternative interface to Arduin -C programming. The Blocks you created get translated to Arduino-C program, checked and up-

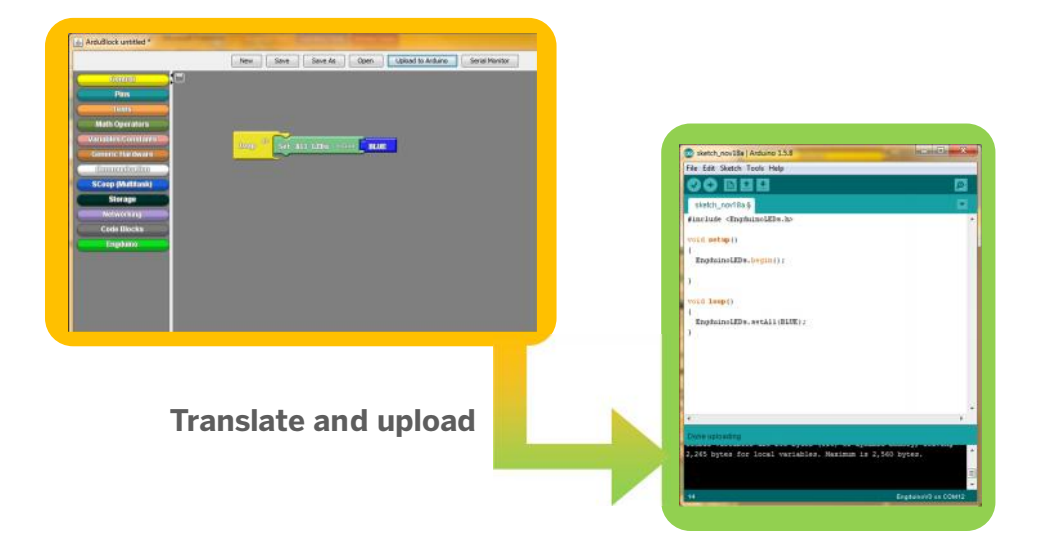

You may also need to install the Engduino cube driver the first time plug-in you ever run Ardublock. Go on our website www.engduino.org for more information.

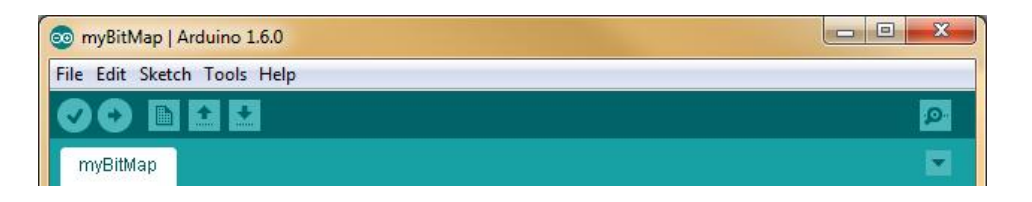

### **The Arduino Checklist**

- Open Arduino-Engduino IDE
- Fix Encoding & Reload<br>Plug in Your Engduino and turn the Serial Monitor cube ON
- 1. Under **Tools-> Board**, choose "Engduino v3"
- 2. Under **Tools-> Port**, choose the right serial

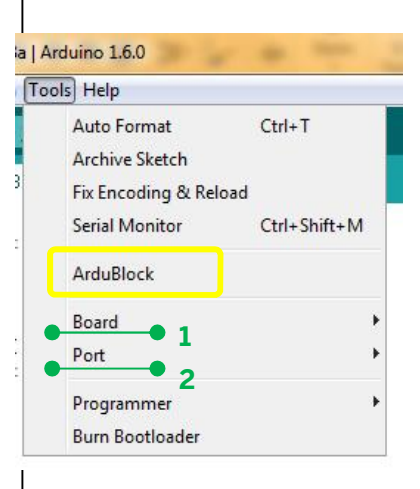

Now you can click on **Tools->ArduBlock** to start the **Ardublock**

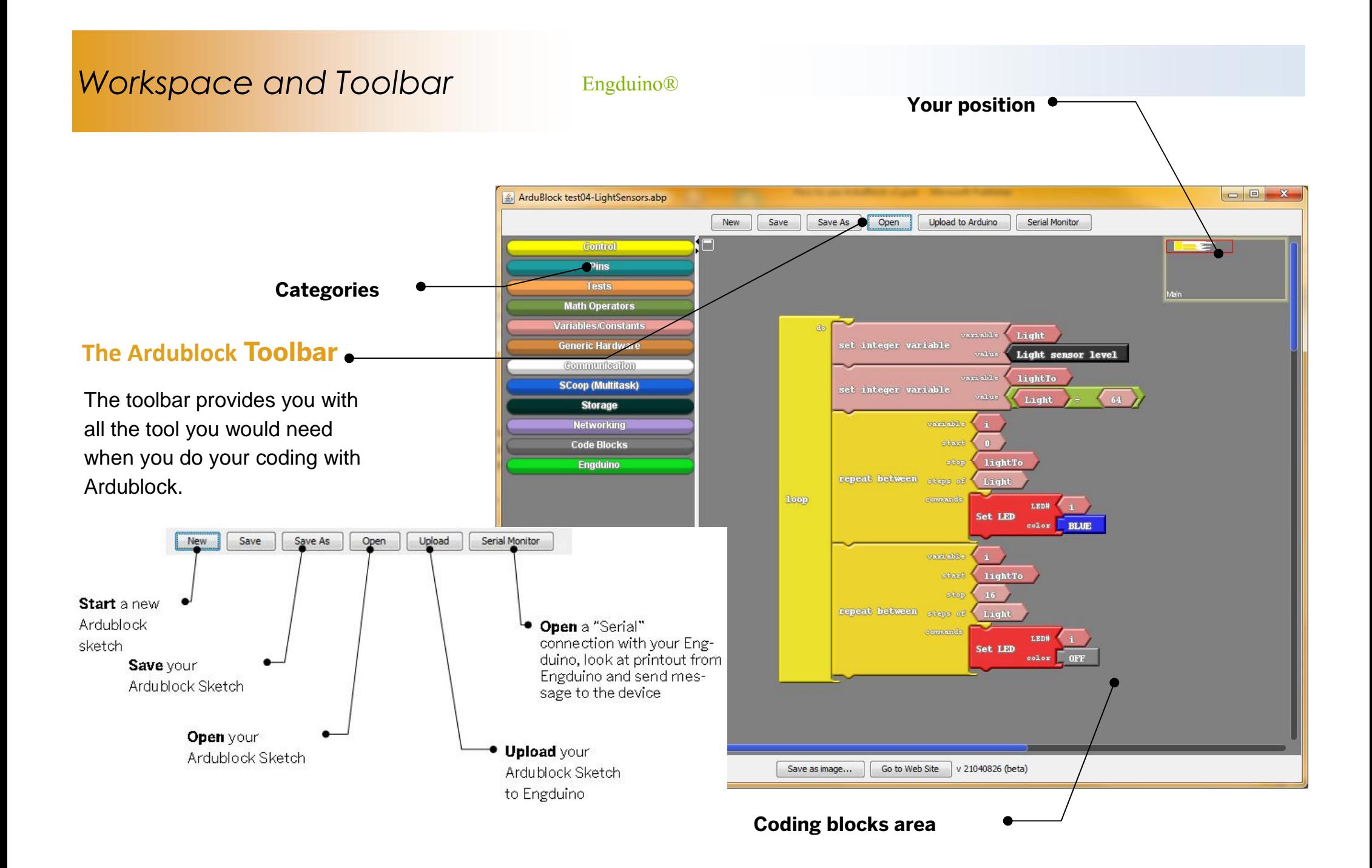

# **Your First Blinking Code** Engduino®

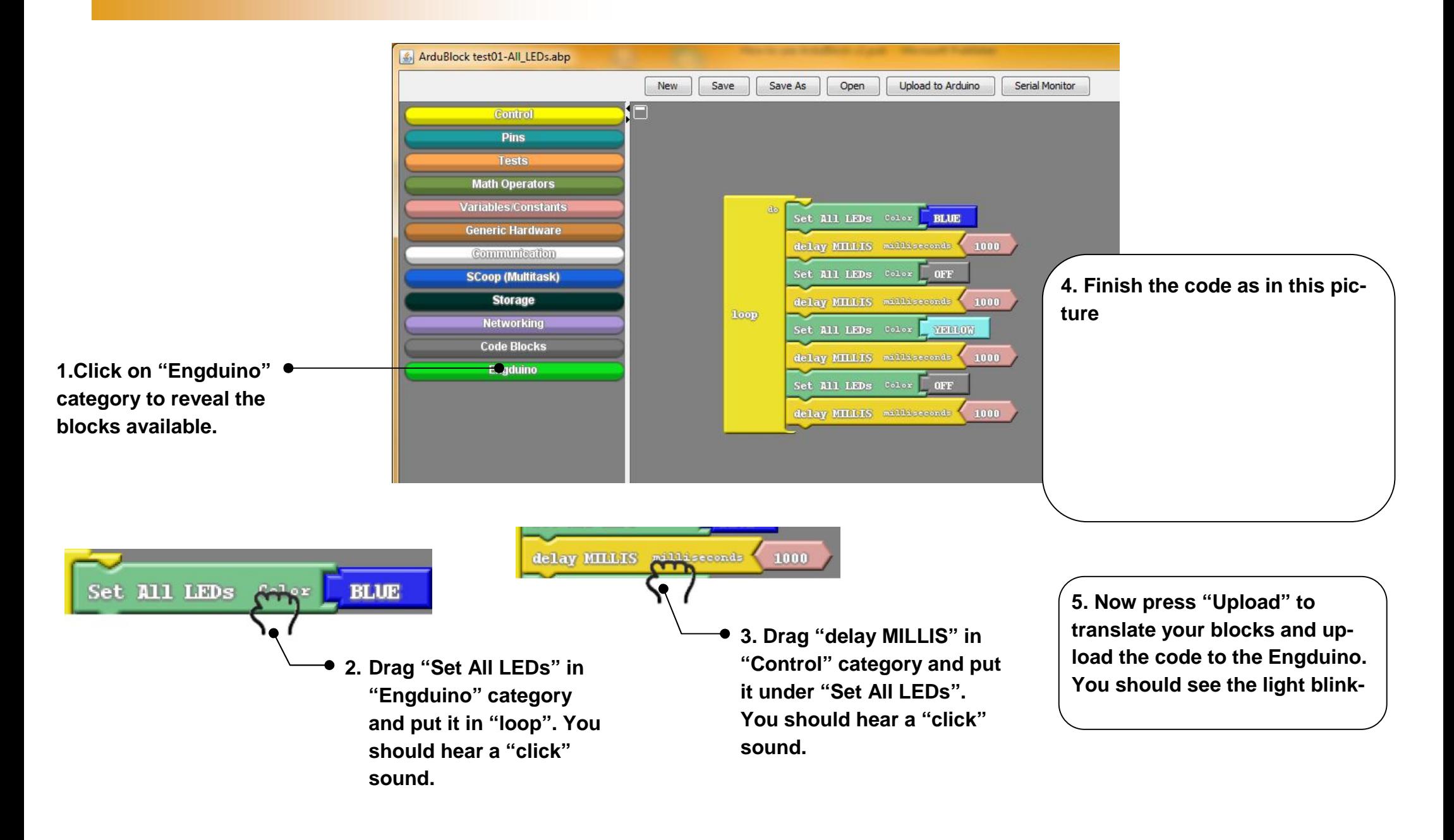

#### **Blocks and Shapes** Engduino®

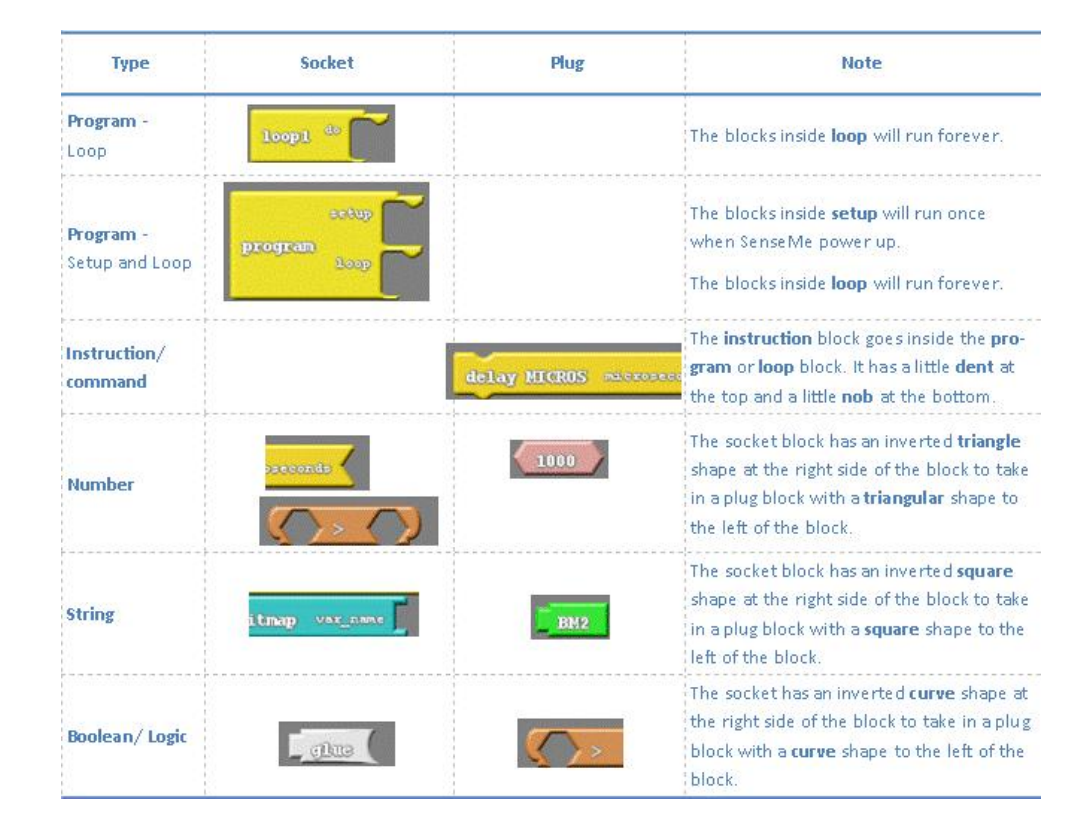

#### **Some Notes**

- The blocks have to be inside a block from the **Code Blocks** category e.g. "loop", "setup" to be translated to Arduino C. Loose blocks will not be translated.
- **K** There must only be one **Loop** block in your design.
- A socket connector will only accept plug connector of the same type.
- When constructing strings (e.g. for Serial print), you can use the glue blocks to combine elements of different types together.